#### IMPRESIÓN 30 CEIP CLARA CAMPOAMOR

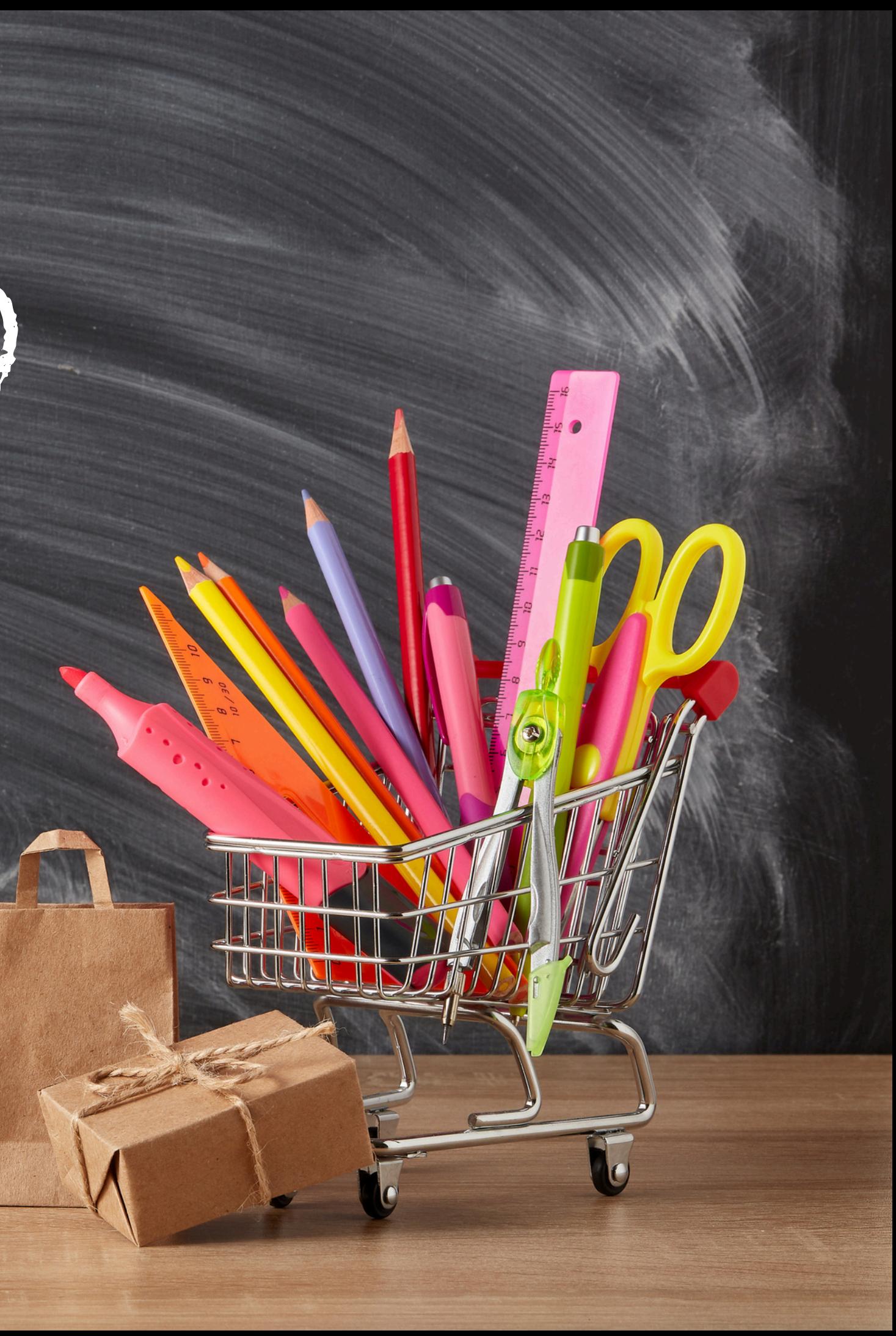

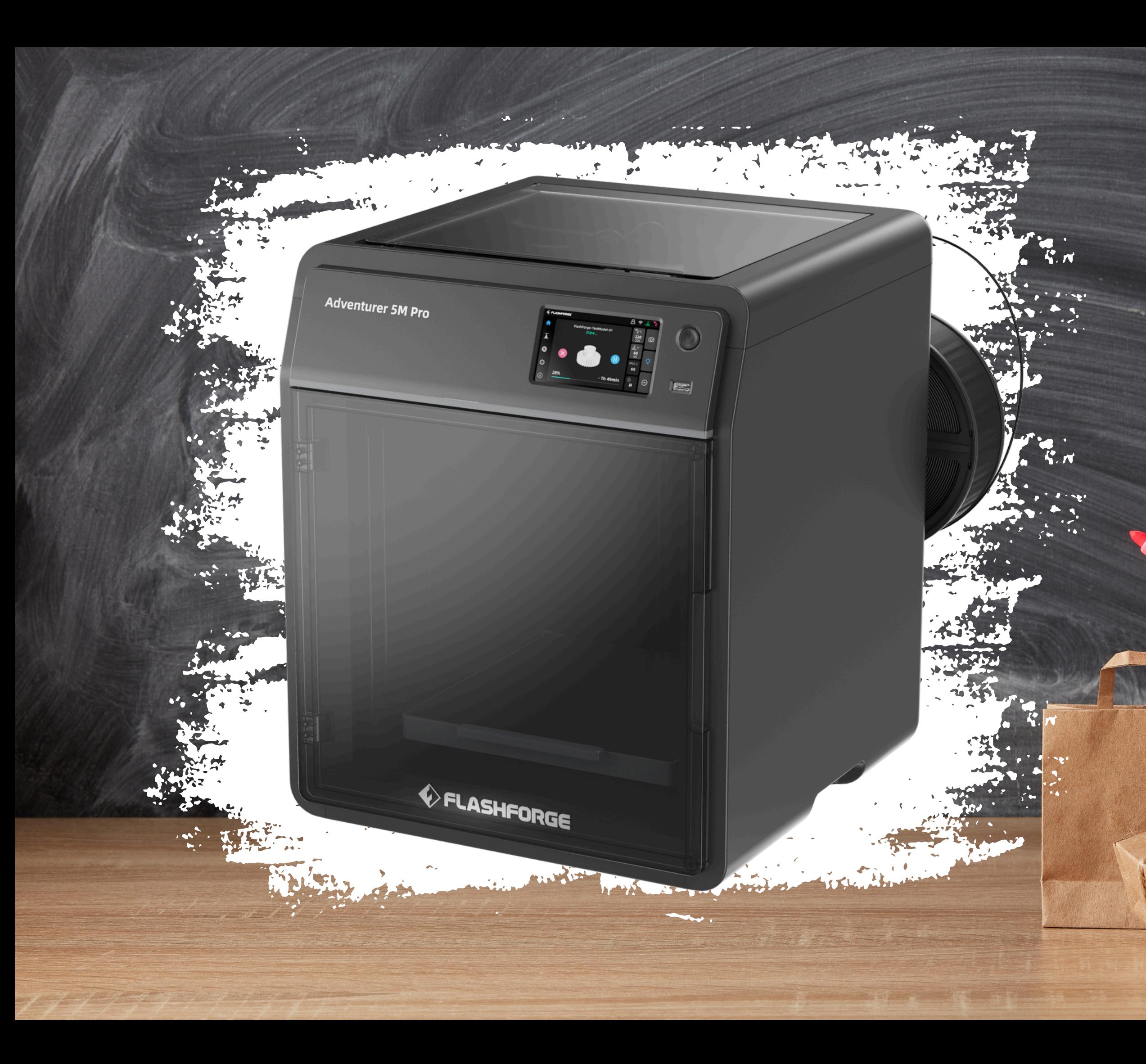

#### IMPRESORA FLASHFORGE ADVENTURE 5M PRO

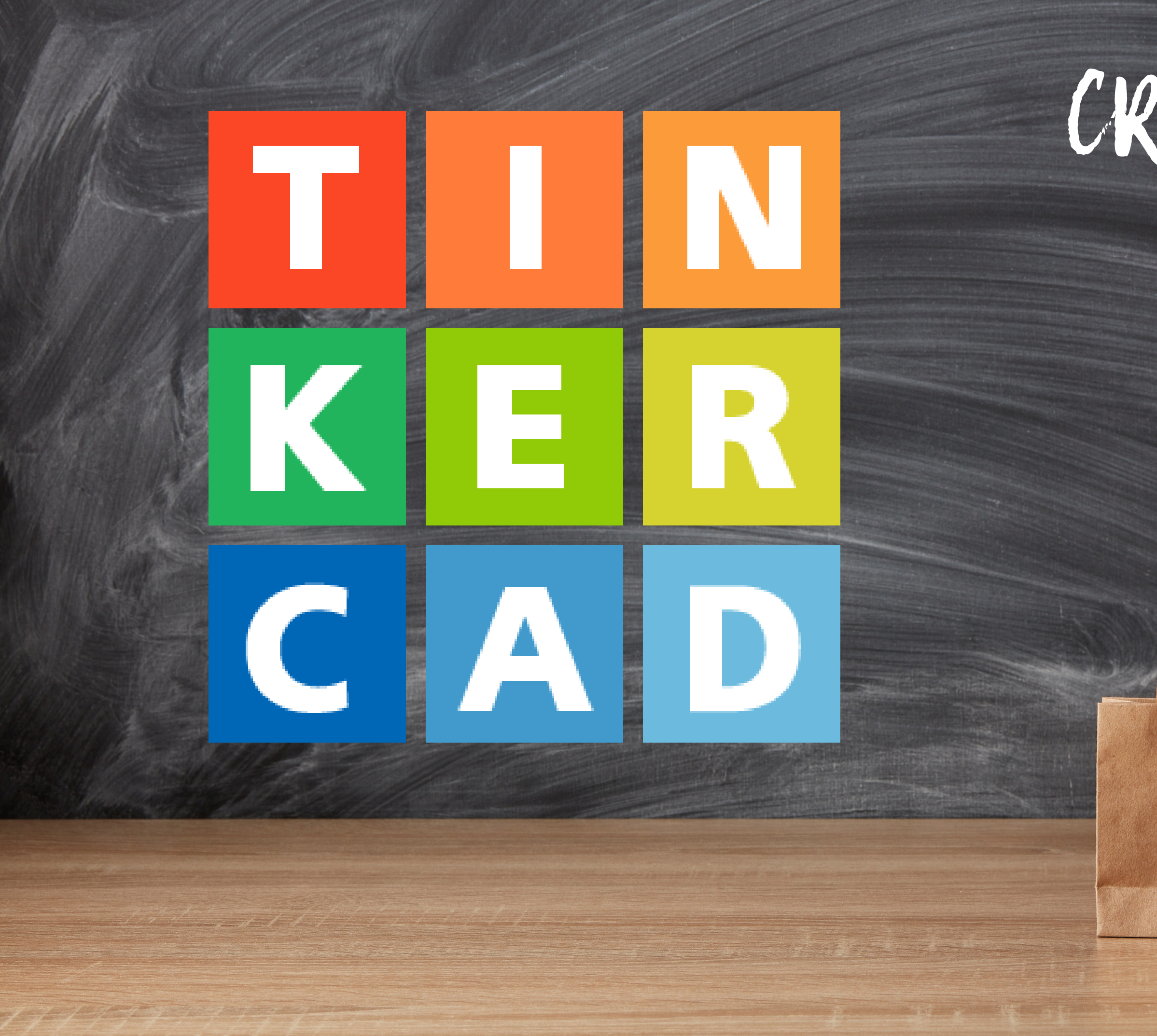

# CREAR EN 30

# BUSCAR CREACIONES EN 3D

#### **Thingiverse**

## PASO DE EXTENSIÓN STLA EXTENSIÓN .GX

**· TANTO TINKERCAD COMO** THINGIVERSE CREAN UIN ARCHIVO STL QUIE HAY QUIE CONVERTIR A .GX PARA ELLO USAMOS EL PROGRAMA FLASHPRINT

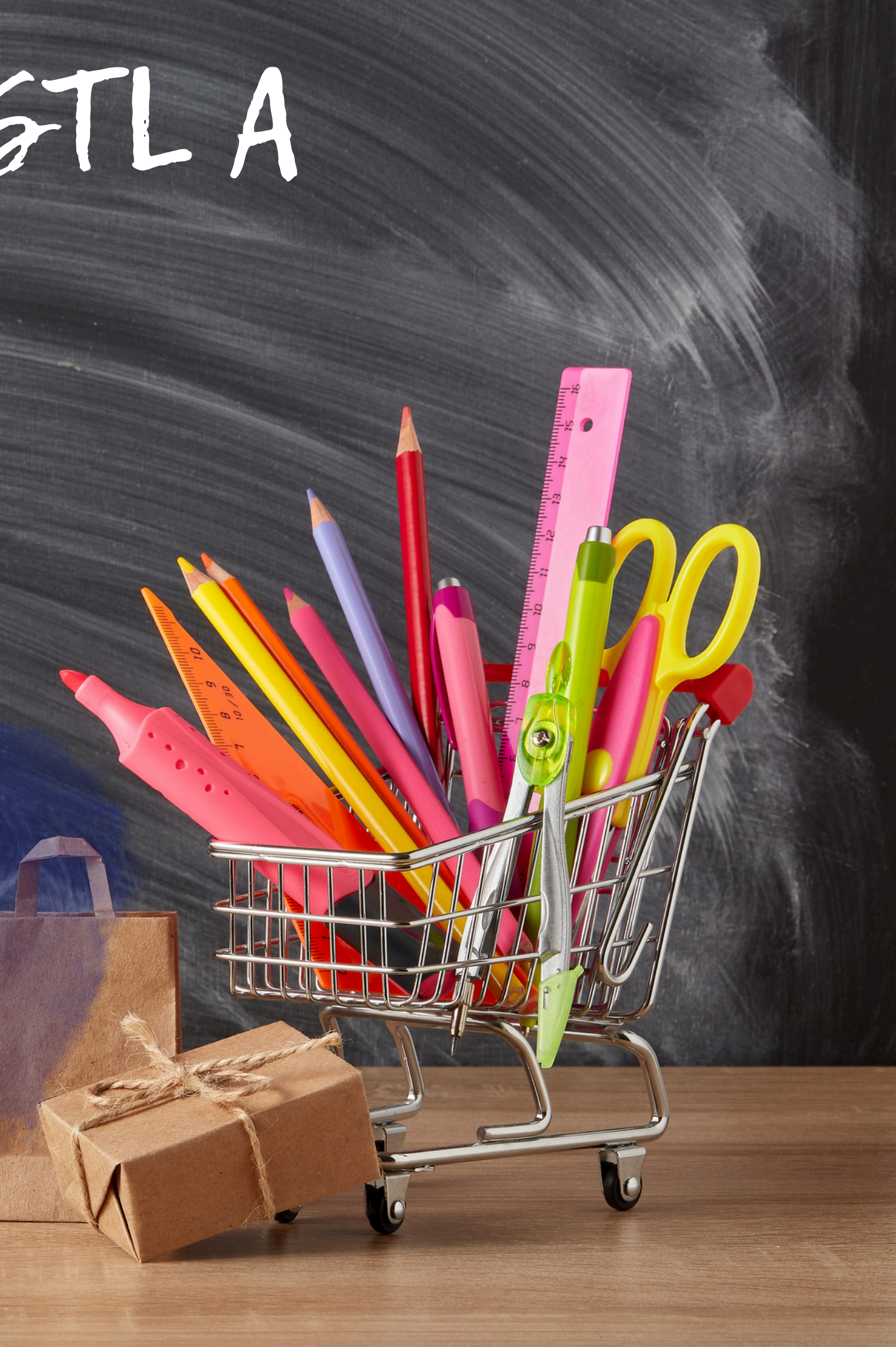

#### FLASHPRINT

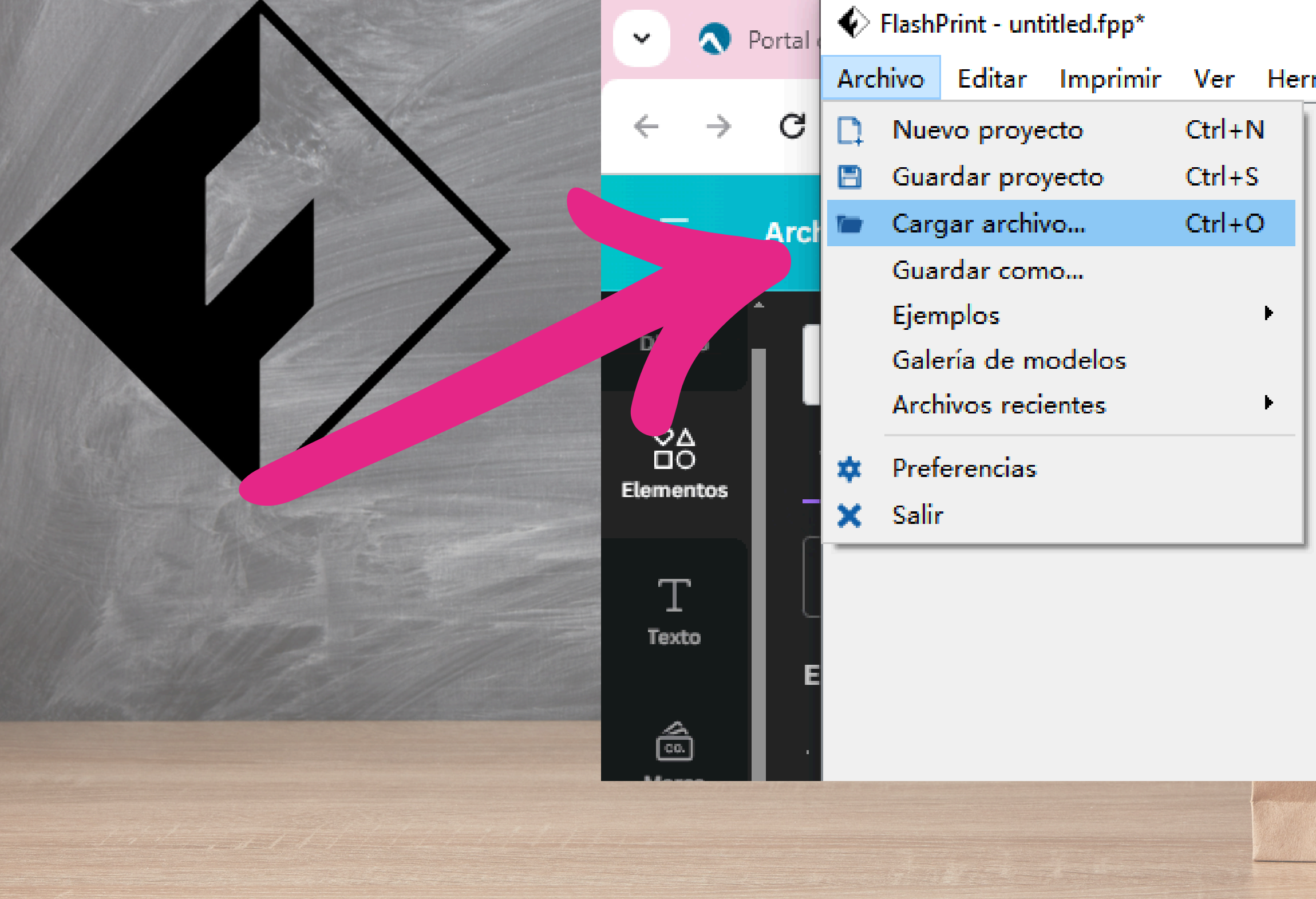

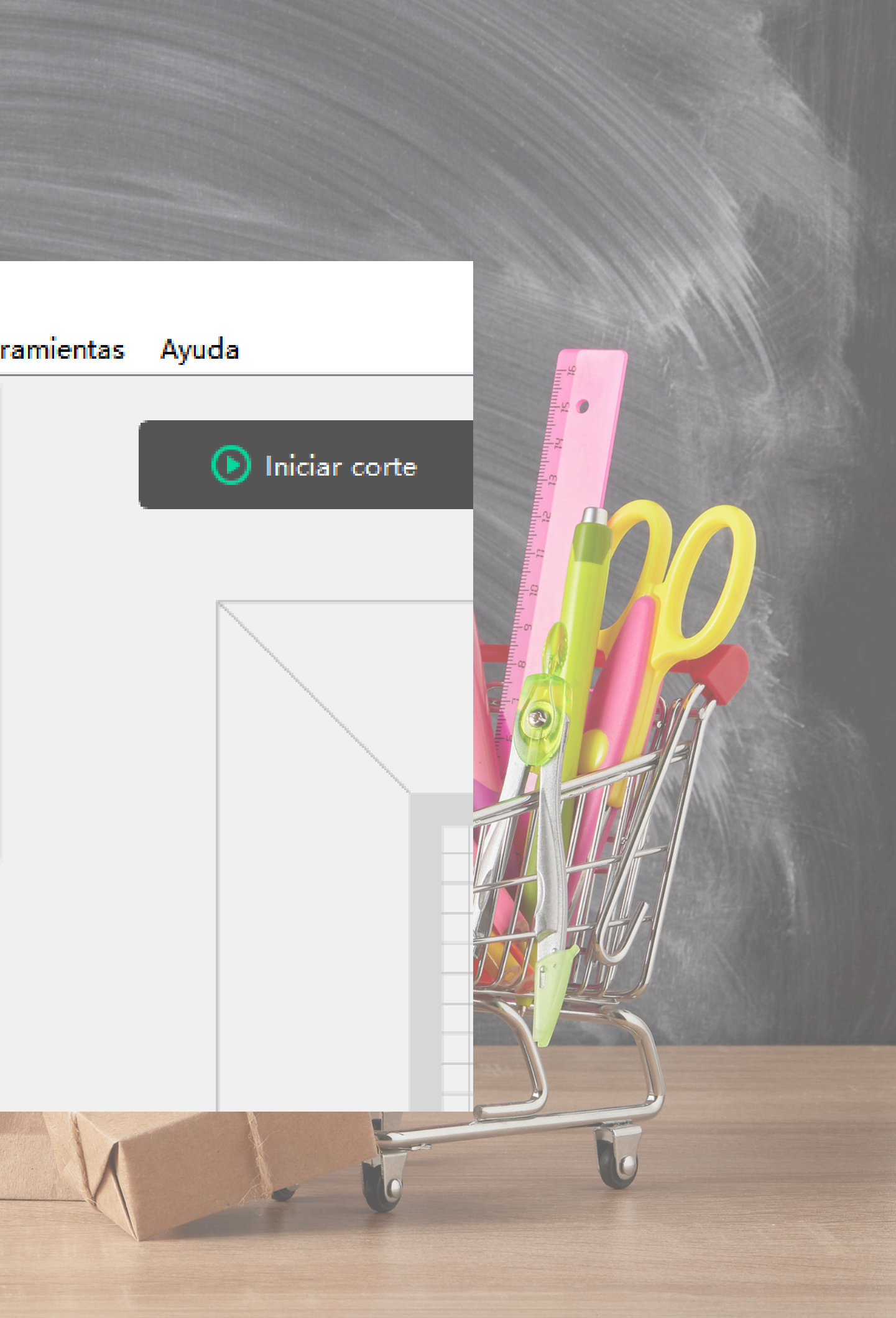

### FLASHPRINT

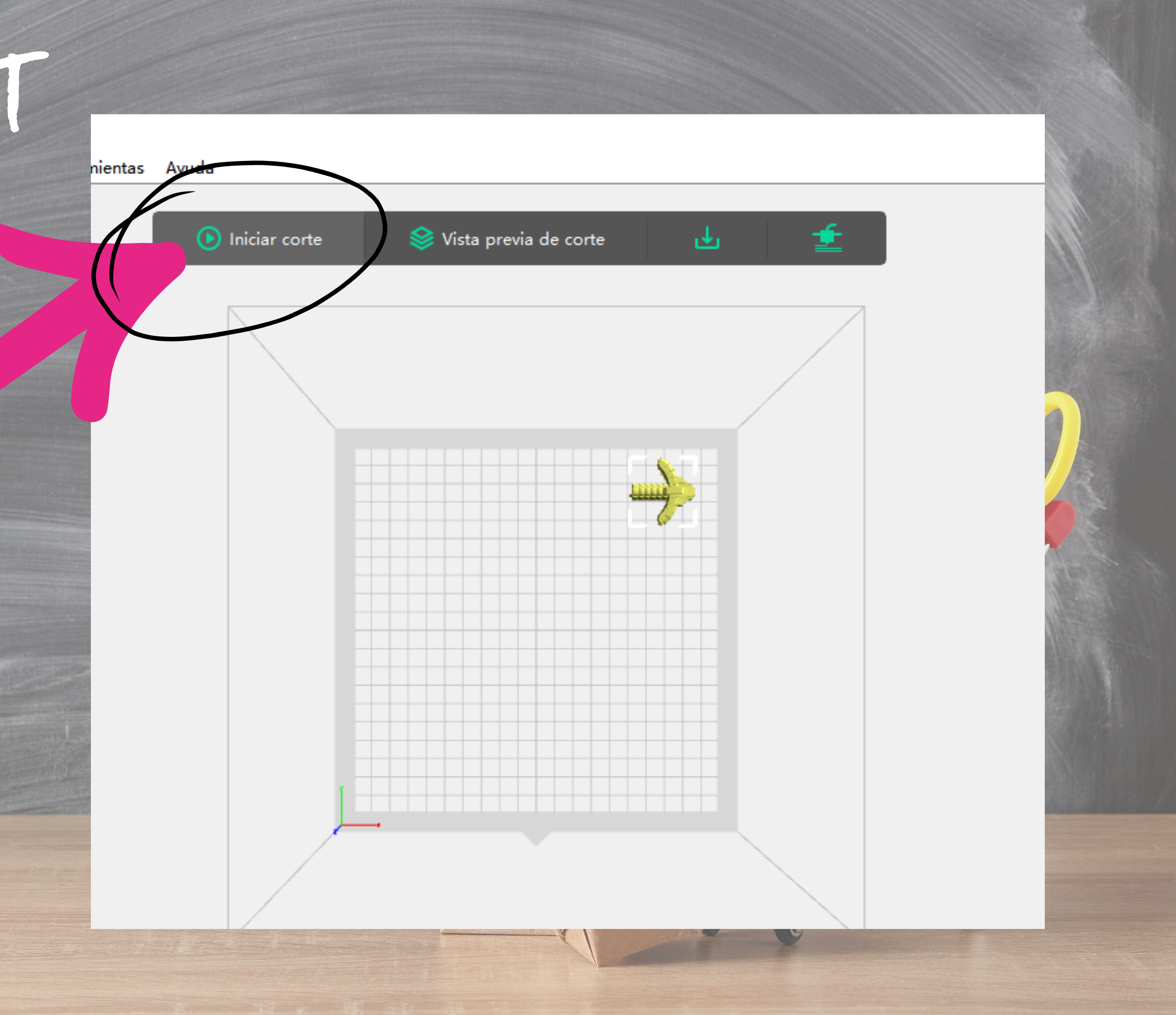

### FLASHPRINT

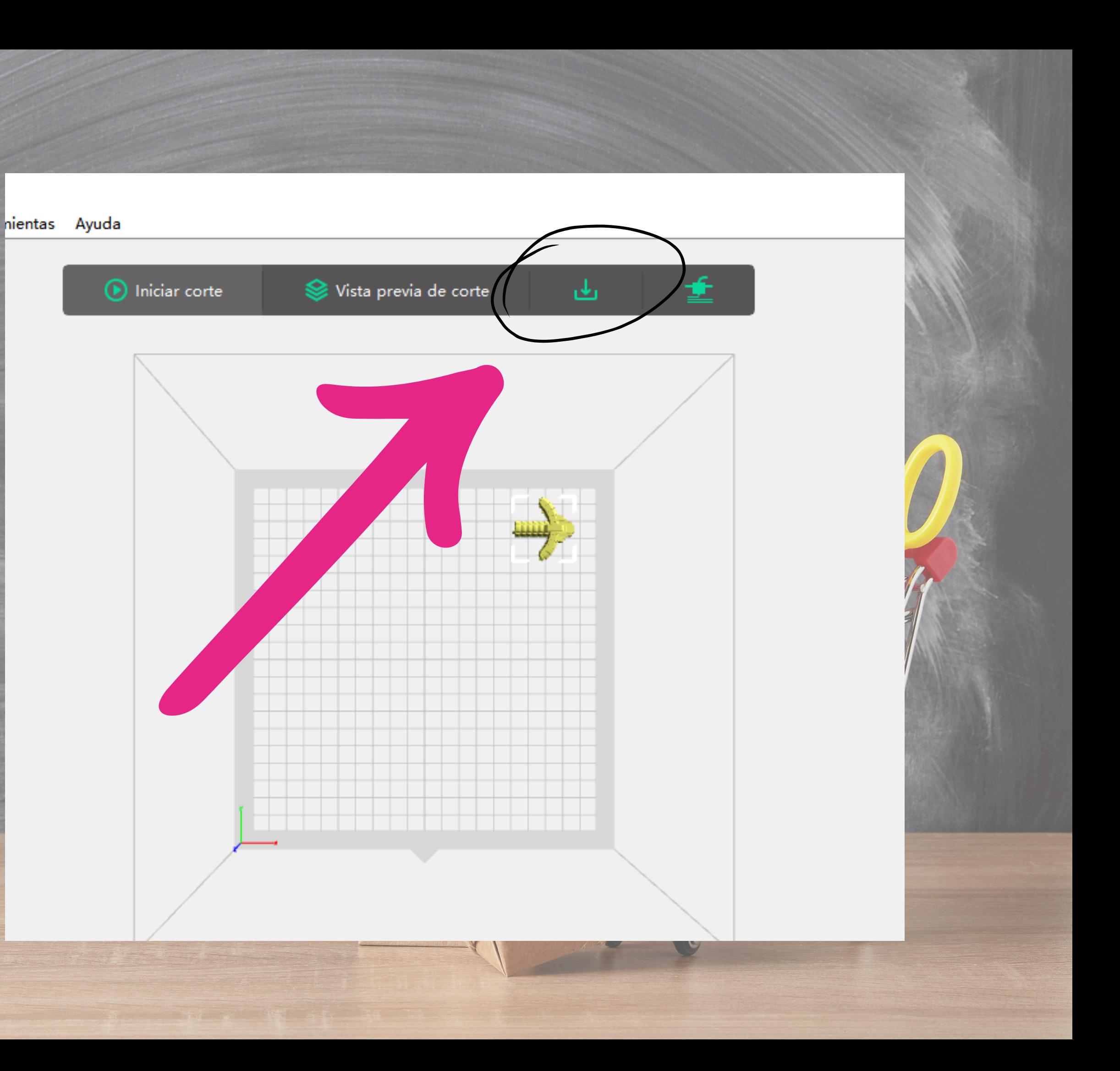

#### FLASHPRIENT

· SE DESCARSA UM ARCHIVO SX · SE METE EN UN PINCHO. • EL PINCHO SE CONECTA A LA IMPRESORA

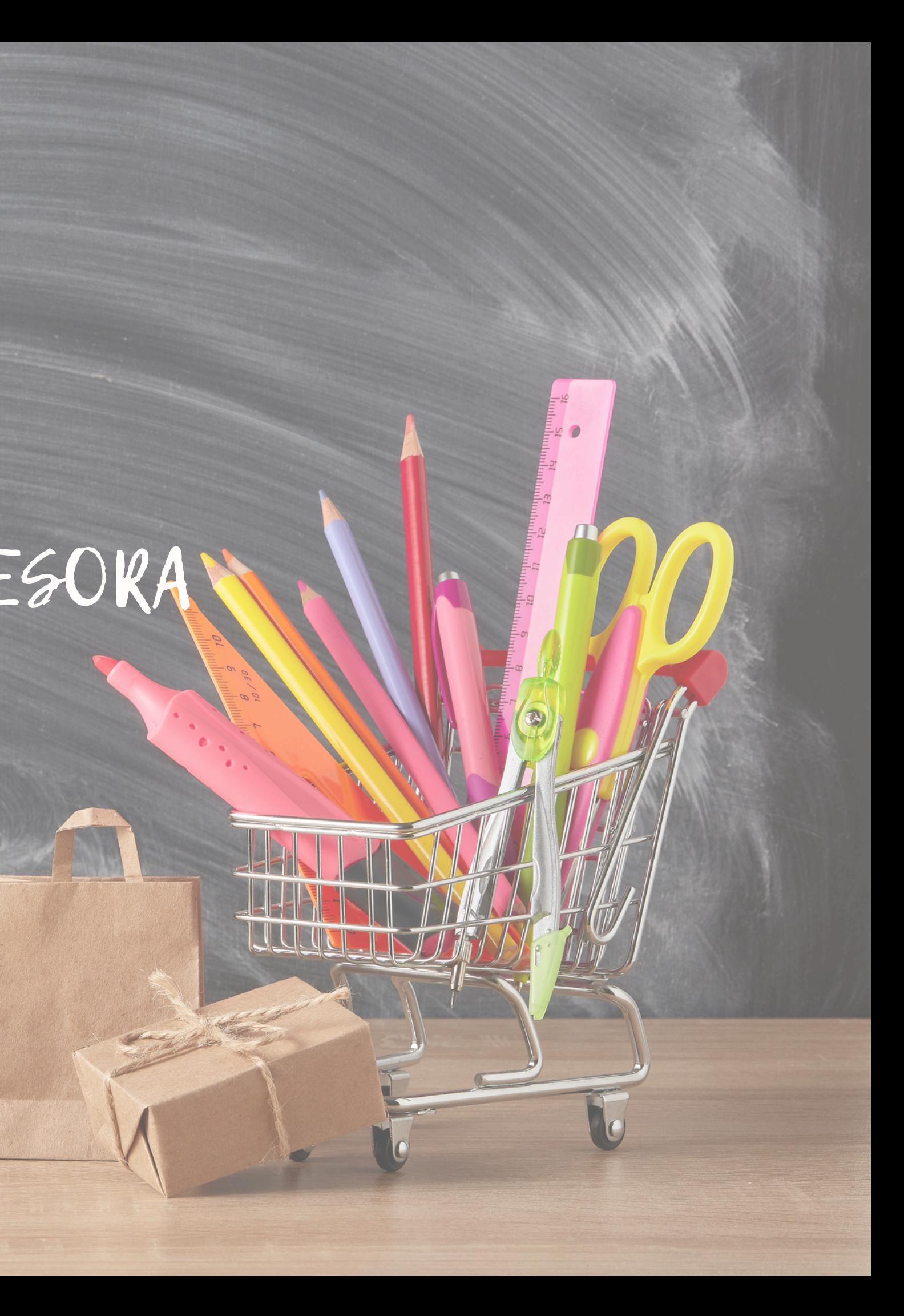

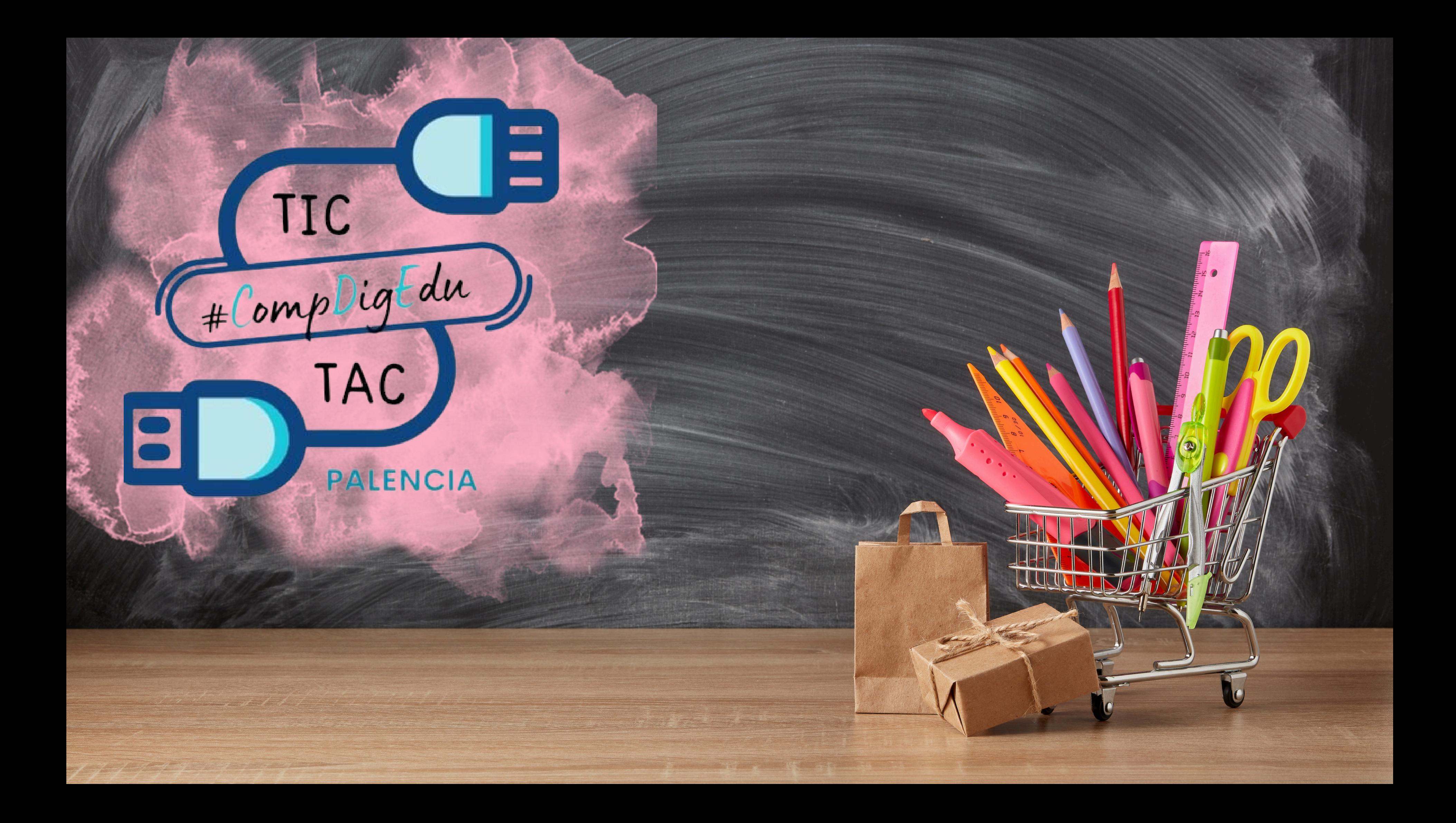